Objectif de la séance : **créer un album** photos dans le Cloud (site Google photos ou encore PicasaWeb). Puis communiquer **le lien à des amis par emails**.

Dans un premier temps nous avons créé un dossier sur le bureau de l'ordinateur utilisé (dans notre exemple <essai-3>). Puis dans ce dossier nous y avons mis des photos (2 ou 3 pour essayer) téléchargées depuis un smartphone (ou un APN) ou depuis le dossier situé sur le serveur au Club.

**Picasa étant lancé**, il a retrouvé le nouveau dossier « essai-3 ». Cliquer sur « Partager » :

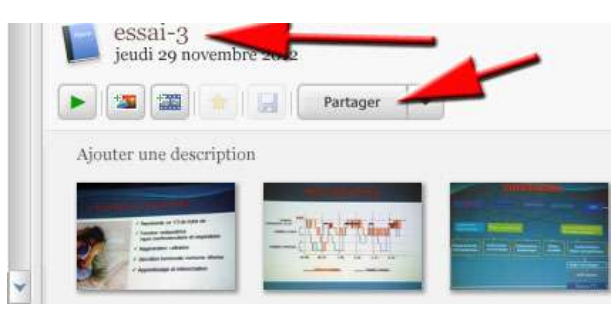

A ce moment là, si vous n'êtes pas sur votre ordinateur, Google vous demande de vous identifier :

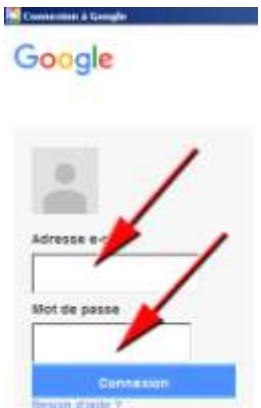

Puis une fenêtre s'ouvre où vous pourrez : changer le nom de l'album (le nom proposé étant celui du dossier où se trouvaient les photos, choisir la taille des photos dans le futur album (« *Recommandé pour le partage* » est un bon choix) et enfin cliquer sur « *Transférer* ».

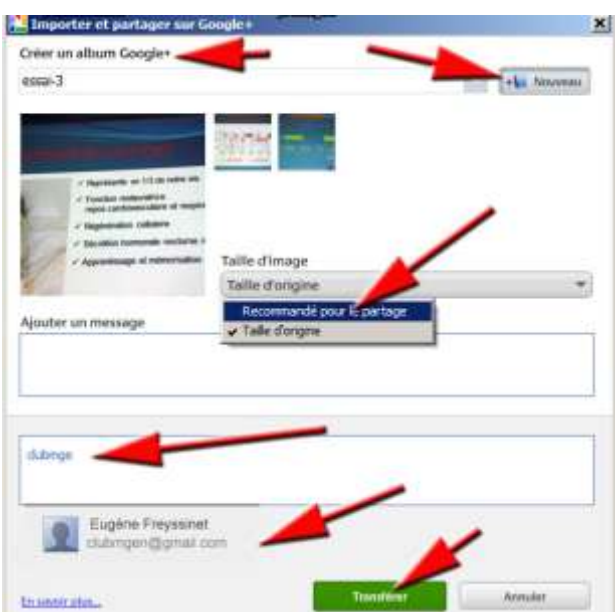

Quand le transfert est terminé, vous pouvez voir votre nouvel album en cliquant sur : « *Afficher en ligne* »

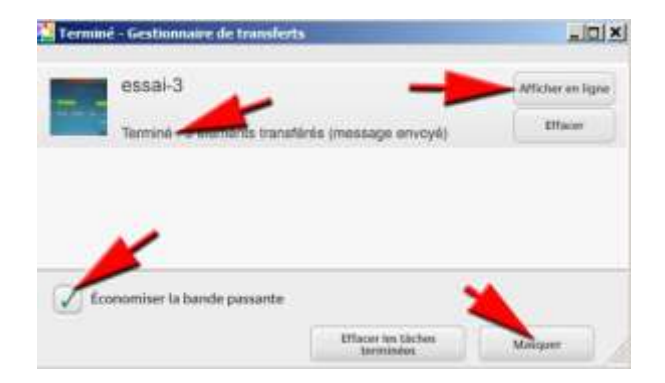

Plusieurs possibilités s'offrent pour le partage. Par exemple ici : « P*artager* ». Il ne vous restera plus qu'à inscrire des **emails de vos amis**.

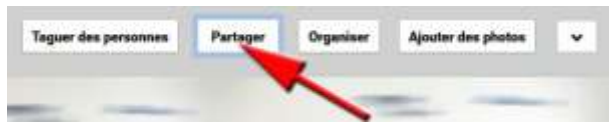

Une autre solution de partage consiste à cliquer sur « *Options de partage* ». Puis « *Partager via un lien* »

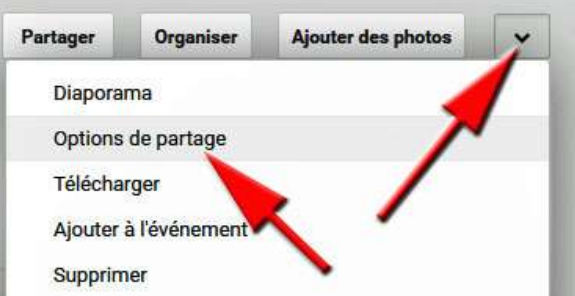

Ce **lien** sera copié puis **collé dans les emails** que vous allez envoyer à vos amis. Ceux-ci n'auront qu'à cliquer sur votre lien pour voir votre album (voire télécharger des photos).

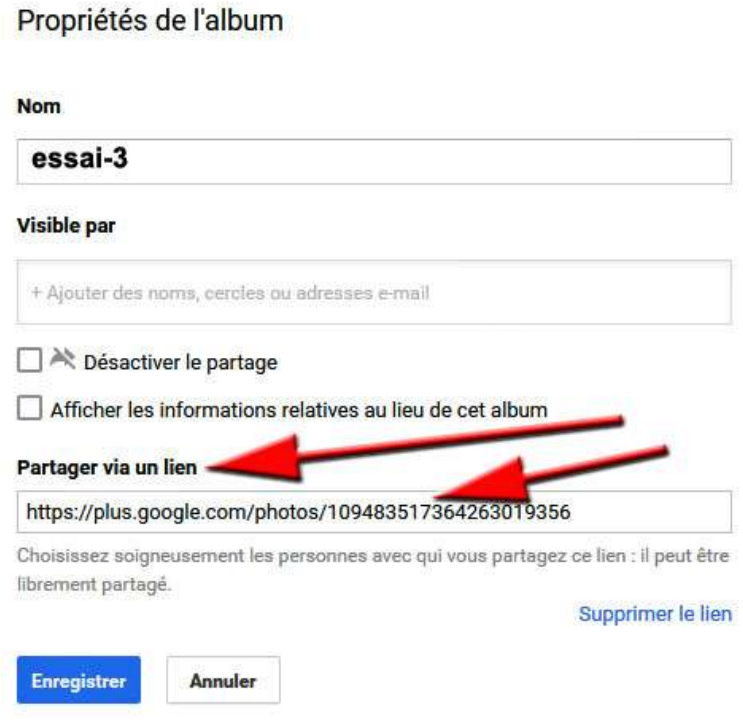